CédeTantra

# Writing Offline Exam face to face mode with Digital Support

| Jump to                                                                                                    | UNIVERSI                 |
|----------------------------------------------------------------------------------------------------|--------------------------|
| Section [File Upload] 4 of 6 Question : 2 of 2<br>Marks for this Question : 10 2<br>60% 1 General Instructions |                          |
| Upload answer sheets                                                                                           | Test time left: 01:56:23 |
| Draw the following diagram on a blank paper and then uploa                                                     | id it.                   |
| Once you upload files from your second device,<br>check your submission                                        | click on Sync to         |
| o Camera                                                                                                    |                          |
| Finish 🕪 Clear Response                                                                                        | « Prev Next »            |
|                                                                                                    |                          |

#### **1. Login Process**

- a. Open Browser (Chrome in Android or Safari in iOS) in your mobile/Tab.
- b. Visit

https://upes.codetantra.com/login.jsp

- c. Enter your Email ID
- d. Enter your Password
- e. Click on submit button to login
- f. Click on Tests Card.

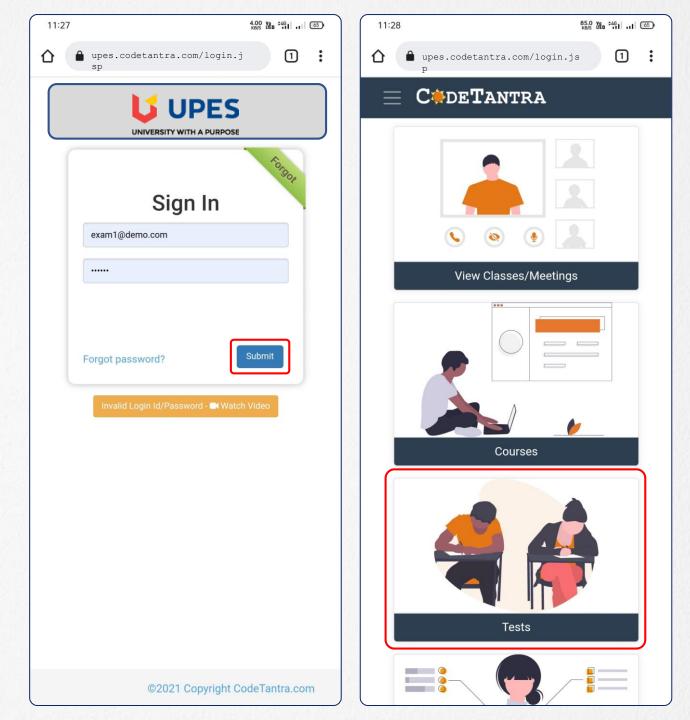

#### **2. Opening the Test**

- a. Click on Take Test Card.
- b. Click on Open Test button against the test you want to attempt.

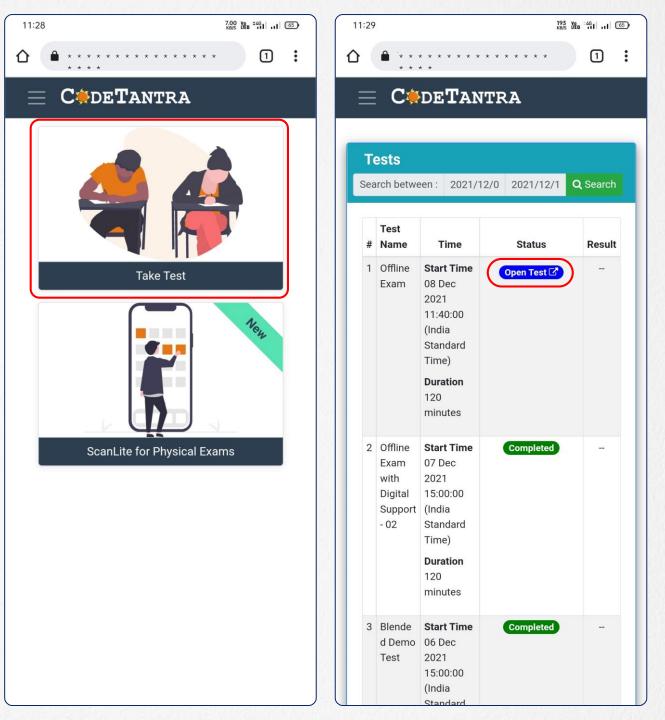

#### **3. Starting the Test**

- a. Request your proctor to mark you present and unblock. Wait till the actual start time of the test.
- b. At the actual start time of the test, you should be able to see Start Test button to start the test.

|                                                                                                    | 0.01 Yg 461 .11 65                         | 11:51                                 | 0.00 Ye 34G                                                                                                    |  |
|----------------------------------------------------------------------------------------------------|--------------------------------------------|---------------------------------------|----------------------------------------------------------------------------------------------------|--|
| * * * *                                                                                                    | · · · · · · · · · · · · · · · · · · ·      | <b>△ ▲</b> '* * *                     | *****                                                                                                    |  |
| ]                                                                                                    | ^                                          |                                       | ~<br>                                                                                                    |  |
|                                                                                                    | Test Details                               |                                       | Test Details                                                                                                    |  |
| Test Name                                                                                                    | Offline Exam                               | Test Name                             | Offline Exam                                                                                                    |  |
| Room Name                                                                                                    | Block-32, Room-406                         | Room Name                             | Block-32 Room-406                                                                                                    |  |
| Duration                                                                                                    | 120 minutes                                | Duration                              | 120 minutes                                                                                                    |  |
| otal Marks                                                                                                    | 100                                        | Total Marks                           | 100                                                                                                    |  |
| Start Time                                                                                                    | 08 Dec 2021 11:40:00 (India Standard Time) | Start Time                            | 08 Dec 2021 11:40:00 (India Standard Time                                                                                                    |  |
| General II                                                                                                    | nstructions 🗸                              | General                               | Instructions                                                                                                    |  |
| <ol> <li>You can freely navigate between d<br/>ifferent questions forward and ba<br/>ckward using Next and Previous bu<br/>ttons</li> <li>Finish button will be enabled onl<br/>y towards the end of the exam.</li> <li>Instructions for DESCRIPTIVE questions<br/>requiring SCAN &amp; UPLOAD</li> <li>* You can start the test in:</li> </ol> |                                            | me<br>qu<br>2. Th<br>e<br>s.<br>3. If | <ol> <li>Make sure to upload your scans i<br/>mediately after you answer every<br/>question. Do NOT wait till the e<br/>d to avoid panic at the end.</li> <li>The exam time is inclusive of ti<br/>e for scanning &amp; uploading answe<br/>s.</li> <li>If using laptop + mobile for the<br/>exam, click on Open Test on lapt</li> </ol> |  |
|                                                                                                    | ing for proctor to validate your           |                                       | Start Test 🕨                                                                                                    |  |

- a. For descriptive questions, write your answer on the answer booklet of the 1<sup>st</sup> question.
- b. Click on the Camera button.
- c. Click on Take Snapshot button.
- Click on Capture button to capture the 1<sup>st</sup> page of the answer sheet.
- e. Click on the Check mark to confirm.
- f. Click on Take Snapshot button again.
- g. Click on Capture button to capture the 2<sup>nd</sup> page of the answer sheet.
- h. Click on Take Snapshot button again.
- i. Click on Capture button to capture the 3<sup>rd</sup> page of the answer sheet.
- j. Click on Upload as PDF button to upload.
- k. Click on Next button to move to next question.

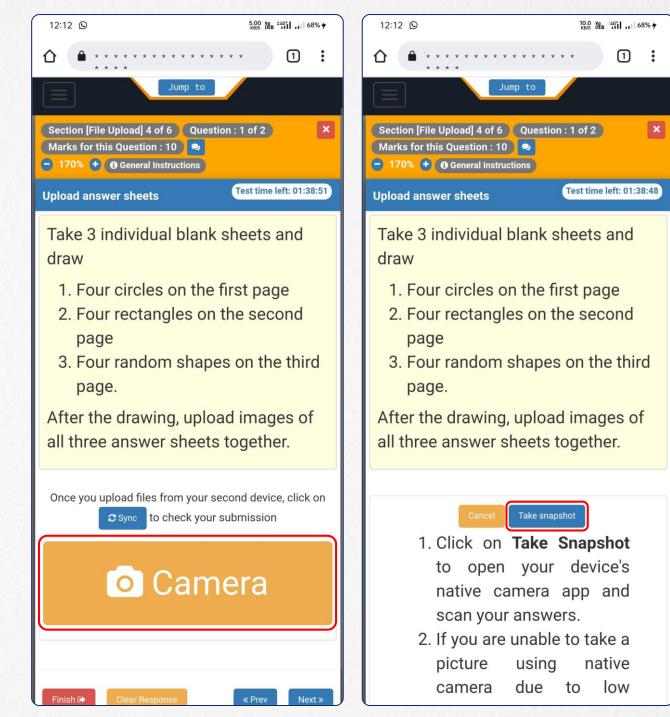

- a. For descriptive questions, write your answer on the answer booklet first.
- b. Click on the Camera button.
- c. Click on Take Snapshot button.
- d. Click on **Capture** button to capture the 1<sup>st</sup> page of the answer sheet.
- e. Click on the Check mark to confirm.
- f. Click on Take Snapshot button again.
- g. Click on Capture button to capture the 2<sup>nd</sup> page of the answer sheet.
- h. Click on Take Snapshot button again.
- i. Click on Capture button to capture the 3<sup>rd</sup> page of the answer sheet.
- j. Click on Upload as PDF button to upload.
- k. Click on Next button to move to next question.

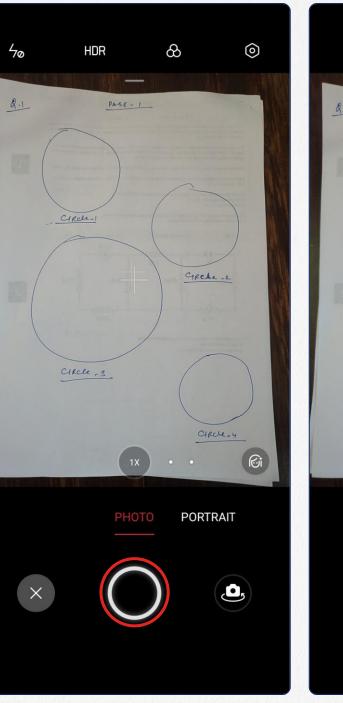

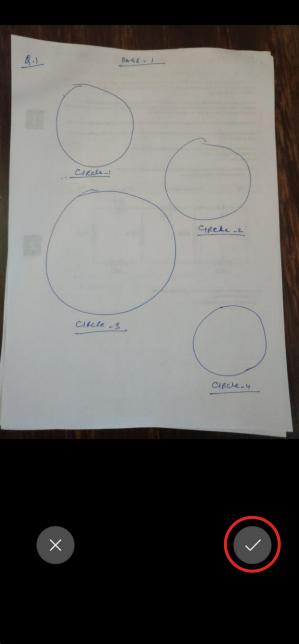

a. For descriptive questions, write your answer on the answer booklet first.

12:13 🕥

- b. Click on the Camera button.
- c. Click on Take Snapshot button.
- Click on Capture button to capture the 1<sup>st</sup> page of the answer sheet.
- e. Click on the Check mark to confirm.
- f. Click on Take Snapshot button again.
- g. Click on **Capture** button to capture the 2<sup>nd</sup> page of the answer sheet.
- h. Click on Take Snapshot button again.
- i. Click on Capture button to capture the 3<sup>rd</sup> page of the answer sheet.
- j. Click on Upload as PDF button to upload.
- k. Click on Next button to move to next question.

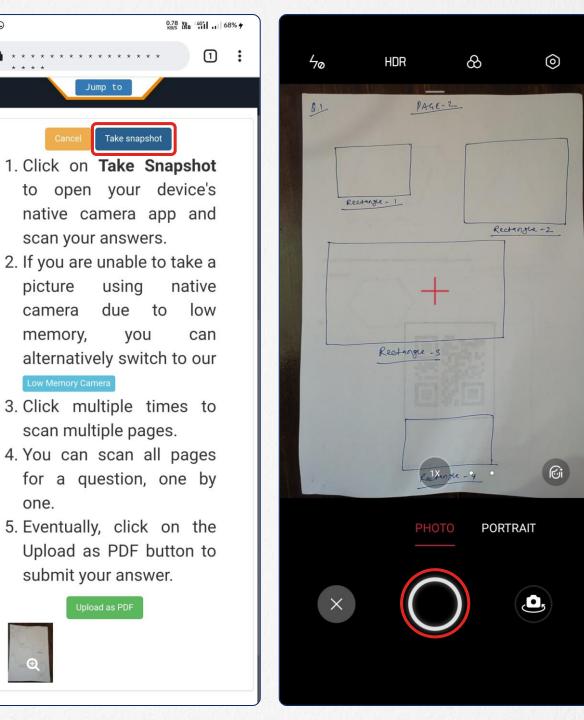

- a. For descriptive questions, write your answer on the answer booklet first.
- b. Click on the Camera button.
- c. Click on Take Snapshot button.
- Click on Capture button to capture the 1<sup>st</sup> page of the answer sheet.
- e. Click on the Check mark to confirm.
- f. Click on Take Snapshot button again.
- g. Click on **Capture** button to capture the 2<sup>nd</sup> page of the answer sheet.
- h. Click on Take **Snapshot** button again.
- i. Click on **Capture** button to capture the 3<sup>rd</sup> page of the answer sheet.
- j. Click on Upload as PDF button to upload.
- k. Click on Next button to move to next question.

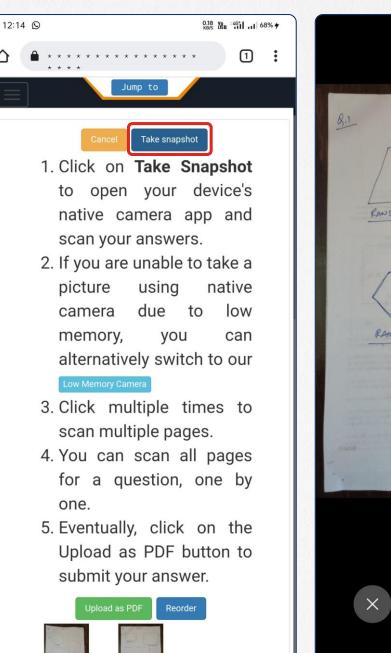

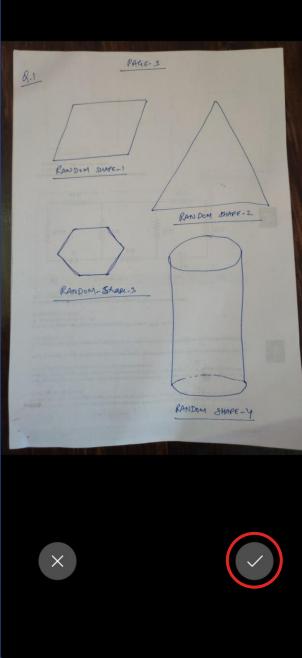

- a. For descriptive questions, write your answer on the answer booklet first.
- b. Click on the Camera button.
- c. Click on Take Snapshot button.
- Click on Capture button to capture the 1<sup>st</sup> page of the answer sheet.
- e. Click on the Check mark to confirm.
- f. Click on Take Snapshot button again.
- g. Click on Capture button to capture the 2<sup>nd</sup> page of the answer sheet.
- h. Click on Take Snapshot button again.
- i. Click on Capture button to capture the 3<sup>rd</sup> page of the answer sheet.
- j. Click on Upload as PDF button to upload.
- k. Click on **Next** button to move to next question.

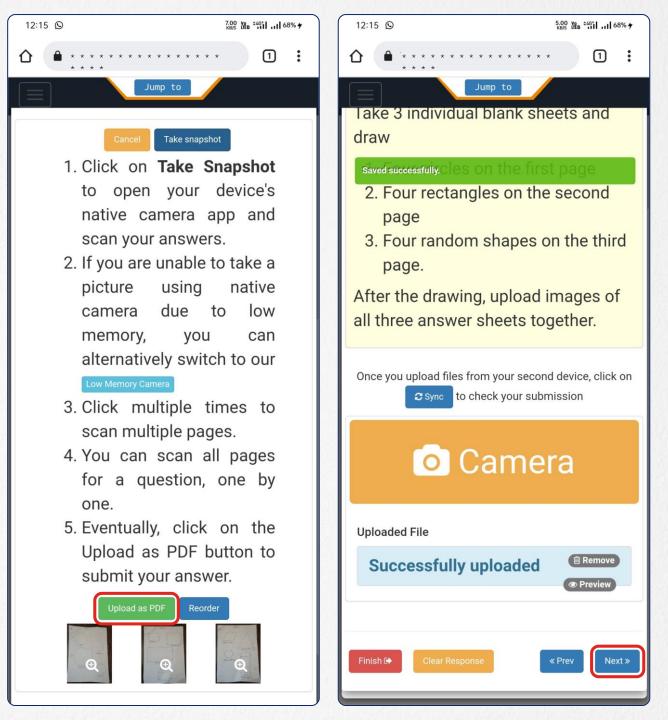

## What's Next?

It is recommended to write answer to a question on the answer booklet and upload the images of the answer booklet before moving to the next question.